## **Login with 2-Step Verification Enabled**

The verification code may be received via SMS or an email depending on the setup from the user's Preferences.

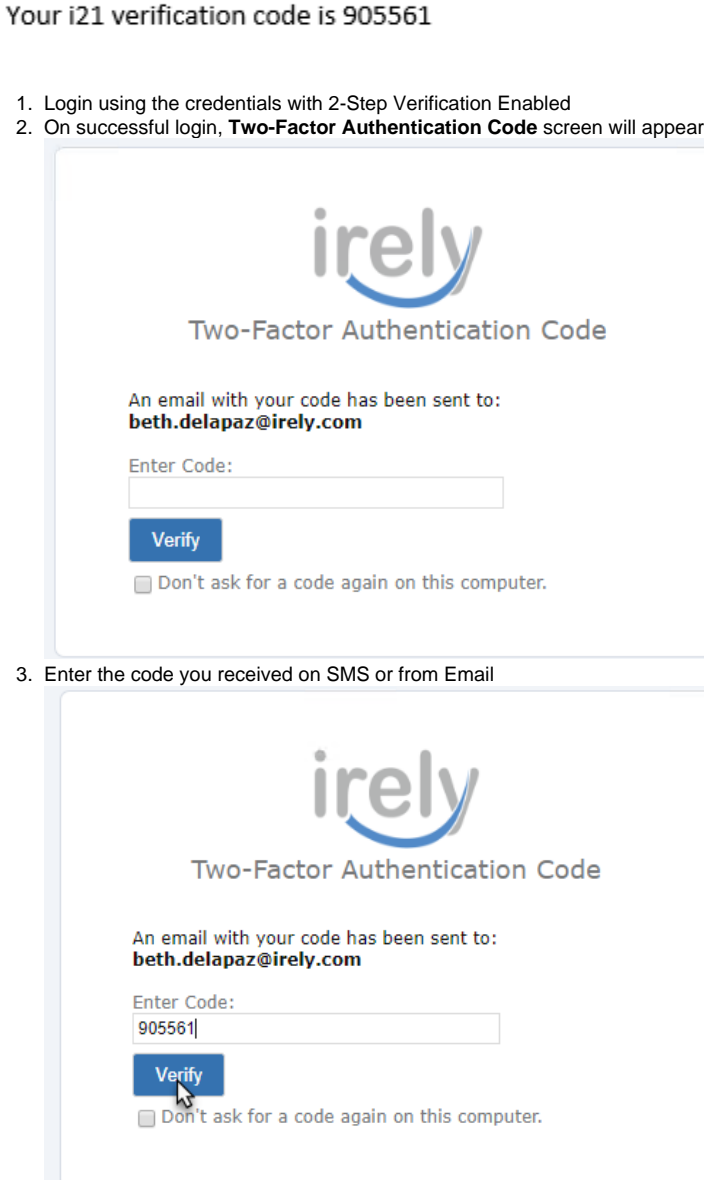

4. Tick the "Don't ask for a code again on this computer" so that on next login from the same computer you will not need to reenter a code.

5. Click the **Verify** button to proceed to i21 main menu